**[郑雅敏](https://zhiliao.h3c.com/User/other/0)** 2008-10-10 发表

## **SecPath F1000-E 防火墙VLAN透传模式配置**

## **一. 组网需求** 两台PC,一台H3C SecthPath F1000-E 防火墙,需B3156P02及以上版本。任意二层交换机两台。两

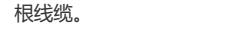

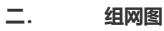

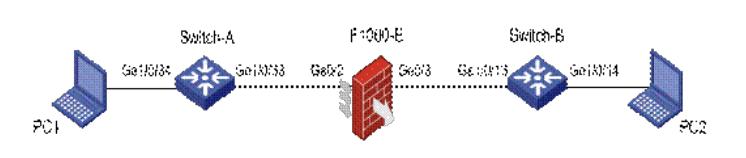

说明: F1000-E防火墙Ge0/2和Ge0/3接口都工作在二层, trunk模式, 实现vlan透传, Switch-A和Switc h-B和F1000-E连接的接口也工作在trunk模式下, PC1的地址是100.0.0.1/8, PC2的地址是100.0.0.2/8 。此外,要求PC1和PC2能够通过业务vlan远程管理F1000-E。

## **三. 配置步骤**

```
1. F1000-E的命令行配置
vlan 1
#
vlan 2 to 4094
#
interface Vlan-interface100
ip address 100.0.0.5 255.0.0.0
#
interface GigabitEthernet0/2
port link-mode bridge //将接口设置为桥模式
port link-type trunk //将接口设置成trunk端口
port trunk permit vlan all //允许所有业务vlan通过
combo enable copper //启用电口
#
interface GigabitEthernet0/3 //将g0/3与g0/2是相同的配置
port link-mode bridge
port link-type trunk
port trunk permit vlan all
combo enable copper
#
2. Switch-A的配置如下:
vlan 1
#
vlan 2 to 4094
#
interface GigabitEthernet1/0/33 //将g1/0/33配置成trunk端口, 允许所有业务vlan通过
port link-type trunk
port trunk permit vlan all
#
interface GigabitEthernet1/0/34
port access vlan 100 //将g1/0/34的PVID设置为100
#
3. Switch-B的配置如下: //Switch-B的配置和Switch-A的配置一样
vlan 1
#
vlan 2 to 4094
#
interface GigabitEthernet1/0/13
```
port link-type trunk port trunk permit vlan all # interface GigabitEthernet1/0/14 port access vlan 100 #

*2*.*web*相关配置 把Ge0/2和Ge0/3接口(所属VLAN1-4094)分别加入Trust和Untrust安全域,把vlan-interface100加入T rust域。根据实际组网需要添加Trust和Untrust域之间的域间策略。

## **四. 关键配置**

关键点见注释。